## Sikkerhedskopier af mapper og programmer

Man kan lave sikkerhedskopier på forskellig måde, afhængig af om man senere ønsker at kunne installere hele Windows med alle programmer igen, eller gerne vil kunne have adgang til enkelte mappers indhold, som f.eks. billeder eller dokumenter.

Windows indbyggede backupprogram: Vælg Start → Indstillinger → Opdatering og sikkerhed → Sikkerhedskopiering.

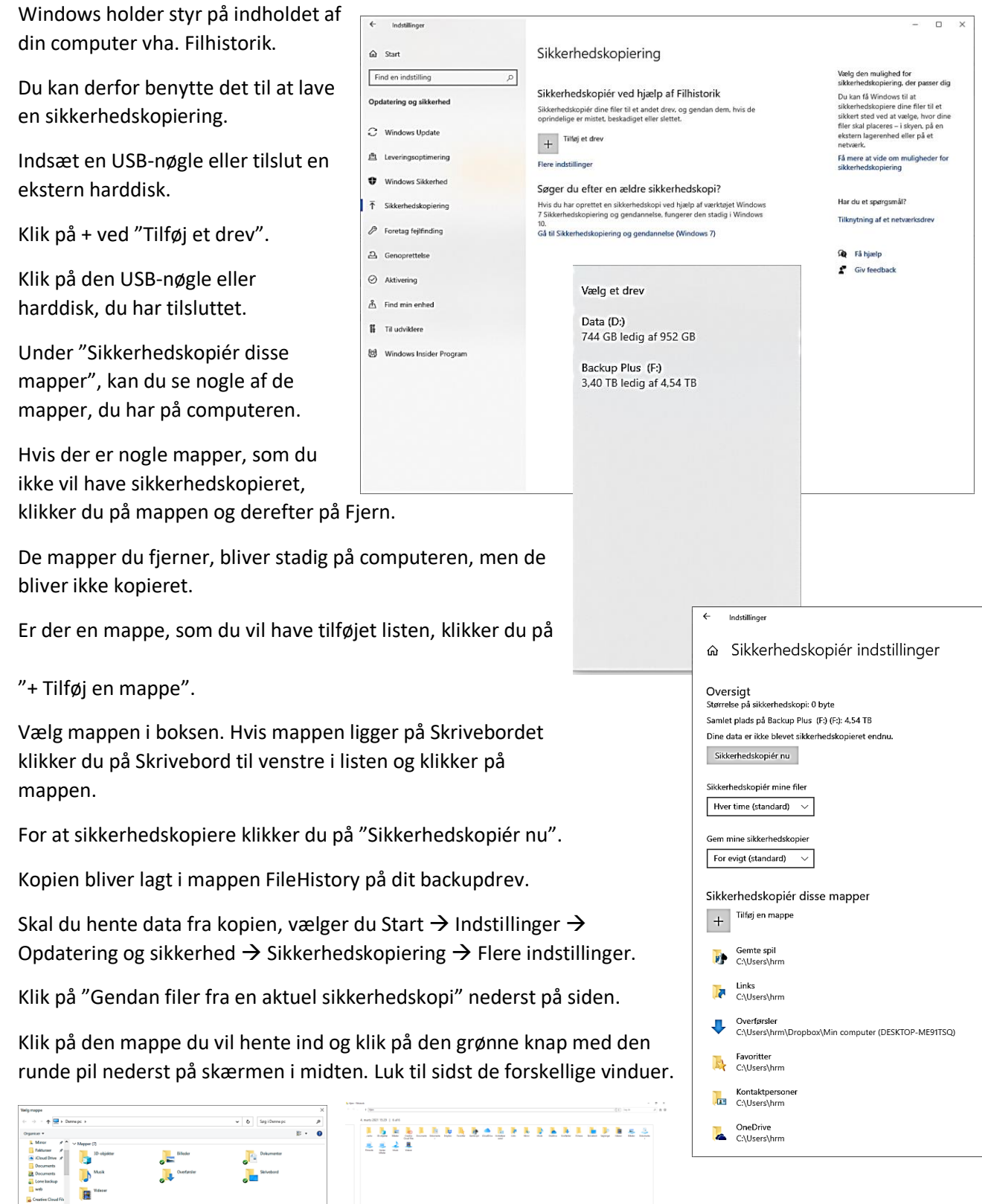